# TASKS

v1.0b 2019/10/06

horizontally columned lists

### Clemens NIEDERBERGER

https://github.com/cgnieder/tasks/

contact@mychemistry.eu

## **Table of Contents**

| 1 | Preface                                                                                                    | 1      | 5  | Available Instances          | 12 |
|---|----------------------------------------------------------------------------------------------------|--------|----|------------------------------|----|
|   | 1.1         Motivation         .         .         .         .         .         .         .         .         .         .         .         .         .         .         .         .         .         .         .         .         .         .         .         .         .         .         .         .         .         .         .         .         .         .         .         .         .         .         .         .         .         .         .         .         .         .         .         .         .         .         .         .         .         .         .         .         .         .         .         .         .         .         .         .         .         .         .         .         .         .         .         .         .         .         .         .         .         .         .         .         .         .         .         .         .         .         .         .         .         .         .         .         .         .         .         .         .         .         .         .         .         .         .         . <t< th=""><th>1<br/>2</th><th>6</th><th>Custom Labels</th><th>12</th></t<> | 1<br>2 | 6  | Custom Labels                | 12 |
| 2 | License and Requirements                                                                                                    | 2      | 7  | New tasks-like Environments  | 13 |
| 3 | How it works                                                                                                    | 2      | 8  | Styling TASKS                | 14 |
|   | 3.1 The Basics                                                                                                    | 2      |    | 8.1 The tasks Object         | 14 |
|   | 3.2 Items Spanning More Than                                                                                                    |        |    | 8.1.1 Available Options      | 14 |
|   | One Column                                                                                                    | 4      |    | 8.1.2 Predefined Instances . | 15 |
| 4 | Available Options                                                                                                    | 8      | In | dex                          | 16 |

## **1** Preface

#### 1.1 Motivation

version 0.7 Changed in

version 0.10

Changed in

Originally TASKS has been an integral part of the EXSHEETS package. However, users told me that it indeed could be useful to have it as a stand-alone package not having to load the whole EXSHEETS beast just for having the tasks environment available. Since I agree with this the environment has been extracted into a package if its own, TASKS. Since then TASKS has been distributed as a package of its own but as part of the EXSHEETS bundle. With vo.10 I decided to make it a completely independent package. So the relation to EXSHEETS only is a historical one.

The reason for the tasks environment is an unwritten agreement in German maths textbooks (exspecially in (junior) high school textbooks) to organize exercises in columns counting horizontally rather than vertically. That is what tasks primarily is for. If you don't need this feature you're better off using traditional LATEX lists and the enumitem package for customization.

## 1.2 Changes

The sinceversion 1.0 step to version 1.0 brought some significant changes:

- the option **counter-format** is deprecated. Labels can now be set quite similar to the way they are set in enumitem. This also made the enumerate option of the list template superfluous which has been removed accordingly.
- The commands \NewTasks and \RenewTasks have been renamed.
- The multiple choice lists have been removed.
- Custom definitions can be put in a tasks.cfg file which is automatically loaded if available.

## 2 License and Requirements

Permission is granted to copy, distribute and/or modify this software under the terms of the LATEX Project Public License (LPPL), version 1.3 or later (http://www.latex-project.org/lppl.txt). The software has the status "maintained."

**TASKS** requires the l3kernel [L3P] bundle, xparse<sup>1</sup> and xtemplate.

## 3 How it works

## 3.1 The Basics

The tasks environment is similar to a list like enumerate but not the same. Here are some of the differences:

- A first difference: there is no pagebreak possible inside an item but only between items.
- A second difference: the enumeration default is a), b), c) ...
- A third difference: the body of the tasks environment is split at *every* occurrence of the item separator. For this reason the default separator is not \item but \task so it is unique to this environment only. This directly leads to...
- ... a fourth difference: the tasks environment cannot be nested. You can, however, use an itemize environment or another "real" list in it.
- A fifth difference: verbatim material cannot be used in it. You'll have to use \string, \texttt or \detokenize. If this won't suffice then don't use tasks.

#### \begin{tasks}[(options)]((num of columns))

List like environment where the single items are introduced with \task.

Let's see an example:

<sup>1.</sup> on CTAN as xparse: http://mirrors.ctan.org/macros/latex/contrib/xparse/

```
1 % \Sample is defined to contain some sample text:
2 % \def\sample{This is some sample text we will use to create a somewhat
3 % longer text spanning a few lines.}
4 % \def\Sample{\sample\ \sample\par\sample}
5 Some text before the list.
6 \begin{tasks}
7 \task \Sample
8 \task \Sample
9 \task \Sample
10 \end{tasks}
11 And also some text after it.
```

Some text before the list.

a) This is some sample text we will use to create a somewhat longer text spanning a few lines. This is some sample text we will use to create a somewhat longer text spanning a few lines.

This is some sample text we will use to create a somewhat longer text spanning a few lines.

b) This is some sample text we will use to create a somewhat longer text spanning a few lines. This is some sample text we will use to create a somewhat longer text spanning a few lines.

This is some sample text we will use to create a somewhat longer text spanning a few lines.

c) This is some sample text we will use to create a somewhat longer text spanning a few lines. This is some sample text we will use to create a somewhat longer text spanning a few lines.

This is some sample text we will use to create a somewhat longer text spanning a few lines.

And also some text after it.

The environment takes the optional argument ( $\langle num \ of \ columns \rangle$ ) with which the number of columns used by the environment is specified.

```
1 \begin{tasks}(2)
2 \task \Sample
3 \task \sample\ \sample
4 \task \sample
```

#### 3 How it works

```
5 \task \Sample
6 \task \sample\par\sample
7 \end{tasks}
```

a) This is some sample text we will use to create a somewhat longer text spanning a few lines. This is some sample text we will use to create a somewhat longer text spanning a few lines.

This is some sample text we will use to create a somewhat longer text spanning a few lines.

- c) This is some sample text we will use to create a somewhat longer text spanning a few lines.
- b) This is some sample text we will use to create a somewhat longer text spanning a few lines. This is some sample text we will use to create a somewhat longer text spanning a few lines.
- d) This is some sample text we will use to create a somewhat longer text spanning a few lines. This is some sample text we will use to create a somewhat longer text spanning a few lines.

This is some sample text we will use to create a somewhat longer text spanning a few lines.

e) This is some sample text we will use to create a somewhat longer text spanning a few lines.

This is some sample text we will use to create a somewhat longer text spanning a few lines.

## 3.2 Items Spanning More Than One Column

Introduced in version 0.10

Sometimes it may come in handy if an item is allowed to span more than one column. TASKS supports items using the remaining space by adding an optional star to \task:

```
1 \begin{tasks}(3)
2 \task \sample
```

```
3 \task* \sample
```

```
4 \task* \sample
```

#### 3 How it works

```
\task \sample
   \task \sample
6
7 \end{tasks}
```

- a) This is some sample text b) This is some sample text we will use to create a somewe will use to create a what longer text spanning a few lines. somewhat longer text spanning a few lines.
- c) This is some sample text we will use to create a somewhat longer text spanning a few lines.
- d) This is some sample text e) This is some sample text we will use to create a we will use to create a somewhat longer text spansomewhat longer text spanning a few lines. ning a few lines.

TASKS also supports items that span *all* columns in any case by adding an optional bang to Introduced in \task.

```
1 \begin{tasks}(3)
  \task \sample
2
  \task! \sample
3
  \task! \sample
4
  \task \sample
5
   \task \sample
6
7 \end{tasks}
```

version 0.10

- a) This is some sample text we will use to create a somewhat longer text spanning a few lines.
- b) This is some sample text we will use to create a somewhat longer text spanning a few lines.

c) This is some sample text we will use to create a somewhat longer text spanning a few lines.

| d) This is some sample text e) | This is some sample text   |
|--------------------------------|----------------------------|
| we will use to create a        | we will use to create a    |
| somewhat longer text span-     | somewhat longer text span- |
| ning a few lines.              | ning a few lines.          |

The optional star has itself an optional argument with parentheses where you can specify the number of columns the item is supposed to span:

| <pre>1 \settasks{debug}</pre>                                      |                    |
|--------------------------------------------------------------------|--------------------|
| <pre>2 \begin{tasks}(4)</pre>                                      |                    |
| 3 \task the first                                                  |                    |
| $_{4}$ \task the second                                            |                    |
| ₅ \ <mark>task</mark> the third                                    |                    |
| 6 \task the fourth                                                 |                    |
| 7 \task*(3) the fifth item is way too long for this and needs      | s three columns    |
| 8 \task the sixth                                                  |                    |
| \task the seventh                                                  |                    |
| 10 \task*(2) the eighth item is way too long for this and need     | ls two columns     |
| <pre>11 \task the nineth</pre>                                     |                    |
| 12 \task the tenth                                                 |                    |
| <pre>13 \end{tasks}</pre>                                          |                    |
|                                                                    |                    |
|                                                                    |                    |
|                                                                    |                    |
|                                                                    |                    |
| a) the first b) the second c) the third                            | d) the fourth      |
| a) the first b) the second c) the third                            | d) the fourth      |
|                                                                    | $()$ $(1 \cdot 1)$ |
| e) the fifth item is way too long for this and needs three columns | f) the sixth       |
|                                                                    | :) <b>1</b>        |
| g) the seventh (h) the eighth item is way too long for this        | i) the nineth      |
| and needs two columns                                              |                    |
|                                                                    |                    |
| j) the tenth                                                       |                    |
|                                                                    |                    |

If there are not enough columns left (say two columns but you said \task\*(3)) the argument is ignored and the maximum number of remaining columns is used (two in case of our example).

Both optional star and optional bang can be combined with the optional argument for a custom label:

| <pre>1 \begin{tasks}(3) 2 \task \sample 3 \task* \sample 4 \task*[(x)] \sample 5 \task \sample 6 \task \sample 7 \end{tasks}</pre>                                                                                                    |  |  |
|----------------------------------------------------------------------------------------------------|--|--|
| <ul> <li>a) This is some sample text b) This is some sample text we will use to create a some-we will use to create a what longer text spanning a few lines.</li> <li>somewhat longer text spanning a few lines.</li> </ul>                          |  |  |
| (x) This is some sample text we will use to create a somewhat longer text spanning a few lines.                                                                                                    |  |  |
| <ul> <li>d) This is some sample text</li> <li>we will use to create a<br/>somewhat longer text spanning a few lines.</li> <li>e) This is some sample text</li> <li>we will use to create a<br/>somewhat longer text spanning a few lines.</li> </ul> |  |  |

Introduced in version 0.9

Forcing a new item line manually is also possible using the following command:

#### \startnewitemline

Introduce a new line in a tasks environment.

```
1 \begin{tasks}(4)
_2 \task the first
   \task the second
3
_4 \task the third
   \task the fourth
5
   \task \rlap{the fifth item is way too long for this so we start a new row}
6
     \startnewitemline
7
   \<mark>task</mark> the sixth
8
   \task the seventh
9
   \task \rlap{the eighth item also is too long} \startnewitemline
10
11 \setminus \frac{\text{task}}{11} the nineth
_{12} \task the tenth
_{13} \in d{tasks}
```

4 Available Options

| a) the first      | b) the second            | c) the third         | d) the fourth       |
|-------------------|--------------------------|----------------------|---------------------|
| e) the fifth item | is way too long for this | so we start a new ro | )W                  |
| f) the sixth      | g) the seventh           | h) the eighth ite    | em also is too long |
| i) the nineth     | j) the tenth             |                      |                     |

While this works it also needs a bit of care since the width of the items doesn't change which means in order to use the full width you'd have to use trickery like \rlap which then means the danger of the item text sticking into the margin...

## **4** Available Options

```
Changed in
version 0.10
```

version 0.11

The **TASKS** package does not have any package options.

accepting the item as mandatory argument.

The environment tasks has a number of options, though, namely the following ones that can be set using a setup command:

|                                          | $\settasks{\langle options \rangle}$<br>Setup command for TASKS.                                                                   |                                                   |
|------------------------------------------|----------------------------------------------------------------------------------------------------|---------------------------------------------------|
|                                          | <b>style =</b> { $\langle instance \rangle$ }<br>Choose the instance to be used. Read more on this in section 8.1.                 | (initially empty)                                 |
| Changed in                               | <pre>label-format = {(code)} Can be used to apply a formatting like, e.g., \bfseries to the labels.</pre>                          | (initially empty)                                 |
| version 0.9<br>Changed in<br>version 1.0 | <pre>label = {\langle code \rangle} Sets a custom label. The * is replaced by {task}. This is heavily inspired label option.</pre> | Default: <b>\alph</b> *)<br>by enumitem's [Bez19] |
|                                          | <b>label-width</b> = { $\langle dim \rangle$ }<br>Sets the width of the item labels.                                               | Default: 1em                                      |
| Introduced in                            | <b>label-offset</b> = { $\langle dim \rangle$ }<br>Sets the offset, <i>i. e.</i> , the distance between label and item.            | Default: .3333em                                  |
| version 0.7<br>Introduced in             | item-format = { $\langle code \rangle$ }<br>Can be used to apply a formatting like, <i>e. g.</i> , \bfseries to the items.         | (initially empty)<br>This may be a macro          |

## 4 Available Options

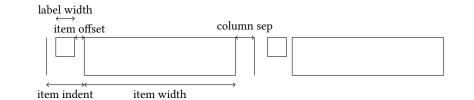

FIGURE 1: A visual representation of the used lengths.

| Introduced in<br>version 0.9a | item-indent = { $\langle dim \rangle$ }Default: 2.5emThe indent of an item, <i>i. e.</i> , the horizontal space available for both label and label-offset. If                                                   |
|-------------------------------|----------------------------------------------------------------------------------------------------|
| version 0.9a                  | ${\tt indent} = {\tt label-width} + {\tt label-offset}$                                                                                                    |
|                               | the label will align with the textblock above (if label-align = {left} is set). Please see figure 1 for a sketch of the available lengths and how they are set.                                                 |
| Introduced in                 | column-sep = { $\langle dim \rangle$ }Default: OptA horizontal length that is inserted between columns ot items.Default: Opt                                                                                    |
| version 0.10<br>Introduced in | label-align = left right center       Default: left         Determines how the labels are aligned within the label-box whose width is set with label-width.                                                     |
| version 0.7                   | before-skip = { $\langle skip \rangle$ }Default: OptSets the skip before the list.                                                                                                    |
|                               | after-skip = { $\langle skip \rangle$ }Default: OptSets the skip after the list.                                                                                                    |
| Introduced in                 | after-item-skip = { $\langle skip \rangle$ }Default: lex plus lex minus lexThis vertical skip is inserted between rows of items.                                                                                |
| version 0.9                   | resume = true falseDefault: falseThe enumeration will resume from a previous tasks environment. In order to use this optionproperly you shouldn't mix different tasks environments that both count their items. |
| Introduced in version 0.10    | debug = true   false       Default: false         If set to true \fboxsep is set to 0pt inside the tasks environment and \fbox is used to draw a         frame around the label boxes and the item boxes.       |
|                               | Now the same list as above but with three columns and a different label:                                                                                                    |

```
1 \begin{tasks}[label=(\roman*),label-width=4ex](2)
2 \task \Sample
3 \task \sample\ \sample
4 \task \sample
5 \task \Sample
```

#### 4 Available Options

```
6 \task \sample\par\sample
7 \end{tasks}
```

(i) This is some sample text we will use to (ii) create a somewhat longer text spanning a few lines. This is some sample text we will use to create a somewhat longer text we will use to create a somewhat longer text spanning a few lines.
 (ii) This is some sample text we will use to create a somewhat longer text spanning a few lines.
 (iii) This is some sample text we will use to create a somewhat longer text spanning a few lines.

This is some sample text we will use to create a somewhat longer text spanning a few lines.

(iii) This is some sample text we will use to (iv) create a somewhat longer text spanning a few lines.

This is some sample text we will use to create a somewhat longer text spanning a few lines. This is some sample text we will use to create a somewhat longer text spanning a few lines.

This is some sample text we will use to create a somewhat longer text spanning a few lines.

(v) This is some sample text we will use to create a somewhat longer text spanning a few lines.

> This is some sample text we will use to create a somewhat longer text spanning a few lines.

Let's use it inside a question, *i. e.*, inside **XSIM**'s exercise environment:

```
1 % since settings are local the following ones will be lost
2 % outside this example;
3 \settasks{
4  label = \theexercise.\arabic* ,
5  item-indent = 2em ,
6  label-width = 2em ,
7  label-offset = Opt
8 }
```

```
9 \begin{exercise}
   I have these two tasks for you. Shall we begin?
10
11 \begin{tasks}(2)
     \task The first task: easy!
12
      \task The second task: even more so!
13
   \<mark>end</mark>{tasks}
14
15 \end{exercise}
16 \begin{solution}[print]
Now, let's see\ldots\ ah, yes:
   \<mark>begin</mark>{tasks}
18
      \task This is the first solution. Told you it was easy.
19
      \task This is the second solution. And of course you knew that!
20
   \<mark>end</mark>{tasks}
21
22 \end{solution}
```

#### Exercise 1

I have these two tasks for you. Shall we begin?

1.1 The first task: easy!

1.2 The second task: even more so!

### Solution 1

Now, lets see... ah, yes:

- 1.1 This is the first solution. Told you it was easy.
- 1.2 This is the second solution. And of course you knew that!

Finally let's see what the debug option does (you could see it already on page 6):

```
1 \settasks{debug}
2 \begin{tasks}(2)
3 \task \Sample
4 \task \Sample
5 \end{tasks}
```

| a) This is some sample text we will use | b) This is some sample text we will use |
|-----------------------------------------|-----------------------------------------|
| to create a somewhat longer text span-  | to create a somewhat longer text span-  |
| ning a few lines. This is some sample   | ning a few lines. This is some sample   |
| text we will use to create a somewhat   | text we will use to create a somewhat   |
| longer text spanning a few lines.       | longer text spanning a few lines.       |
| This is some sample text we will use    | This is some sample text we will use    |
| to create a somewhat longer text span-  | to create a somewhat longer text span-  |
| ning a few lines.                       | ning a few lines.                       |
|                                         |                                         |

## **5** Available Instances

There are currently three additional instances for the tasks object available:

itemize uses \labelitemi as labels.

enumerate enumerates the items with 1., 2., ...

## 6 Custom Labels

If you want to change a single label inside a list, you can use the optional argument of \task. This will temporarily overwrite the default label.

```
1 \begin{tasks}[style=itemize]
2 \task a standard item
3 \task another one
4 \task[+] a different one
5 \task and another one
6 \end{tasks}
```

- a standard item
- another one
- + a different one
- and another one

## 7 New tasks-like Environments

It is possible to add custom environments that work like the tasks environment.

 $\label{eq:linear} $$ NewTasksEnvironment[\langle options \rangle] {\langle name \rangle} [\langle separator \rangle] (\langle cols \rangle) $$ Define environment \langle name \rangle$ that uses \langle separator \rangle$ to introduce a new item. Default for <math>\langle separator \rangle$ is \task, default for \langle cols \rangle$ is 1. The <math>\langle options \rangle$ are the ones described in section 4. $$$ 

```
\label{eq:lambda} $$ RenewTasksEnvironment[(options)]{(name)}[(separator)]((cols))$ Renew environment previously defined with NewTasksEnvironment.
```

The tasks environment is defined as follows:

NewTasksEnvironment{tasks}

The separator does not have to be a control sequence:

#### 8 Styling TASKS

Although this might seem handy or even nice I strongly advice against using something different than a command sequence. Remember that the items will be split at *every* occurrence of the separator. So in order to use the separator (here for example for a starred variant of a command) within an item it has to be hidden in braces. This is avoided of you use a command sequence which even doesn't have to be defined.

Please also keep in mind that the separator still has an optional star argument (see 4), an optional bang argument and the standard optional argument. Using \* will prevent the optional star argument.

```
* % preamble:
* % \usepackage{dingbat}
* \NewTasksEnvironment[label=\footnotesize\leftthumbsup,label-width=15pt]{done
}{*}
* \u00e9
* First task
* Second task
* * Fourth task
* Fourth task
* \u00e9
* First task [i Second task
[i Third task spanning the full width available
[i Fourth task
Fourth task
```

## 8 Styling TASKS

TASKS uses xtemplate to declare additional instances for the lists.

#### 8.1 The tasks Object

The object that's defined by **TASKS** is the 'tasks' object. This time there are four instances available for the one template (again 'default') that was defined.

#### 8.1.1 Available Options

This section only lists the options that can be used when defining an instance of the 'default' template. The following subsections will give some examples of their usage.

```
1 \DeclareTemplateInterface{tasks}{default}{3}
  {
2
     % option : type = default
3
    label
indent
                    : tokenlist = \alph*) ,
4
                   : length = 2.5em ,
5
    label-format : tokenlist
6
     label-width : length = 1em ,
label-offset : length = .3333em ,
7
8
    after-item-skip : skip = 1ex plus 1ex minus 1ex
9
  }
10
```

#### 8.1.2 Predefined Instances

This is rather brief this time:

```
1 % alphabetize: a) b) c)
2 \DeclareInstance{tasks}{alphabetize}{default}{}
3 % itemize
4 \DeclareInstance {tasks} {itemize} {default}
   {
5
     label-width = 1.125em ,
6
     label = \labelitemi
7
  }
8
9 % enumerate:
10 \DeclareInstance {tasks} {enumerate} {default}
  { label = \arabic*. }
11
```

## References

- [Bez19] Javier BEZOS. enumitem. version 3.9, June 20, 2019 (or newer). URL: http://mirror.ctan.org/macros/latex/contrib/enumitem/.
- [L<sub>3</sub>P] THE LAT<sub>E</sub>X<sub>3</sub> PROJECT TEAM. l3kernel. Sept. 19, 2019 (or newer). URL: http://mirror.ctan.org/macros/latex/contrib/l3kernel/.

## Index

| Α                          | label-align9                         |
|----------------------------|--------------------------------------|
| after-item-skip9           | label-format8                        |
| after-skip9                | label-offset8                        |
|                            | label-width8f.                       |
| В                          | LPPL                                 |
| before-skip9               |                                      |
| BEZOS, Javier              | Ν                                    |
|                            | \NewTasks 2                          |
| C                          | \NewTasksEnvironment13f              |
| column-sep9                |                                      |
| counter-format 2           | R                                    |
| CTAN                       | \RenewTasks2                         |
|                            | \RenewTasksEnvironment 13            |
| D                          | resume                               |
| debug                      |                                      |
|                            | S                                    |
| Ε                          | \settasks                            |
| enumerate (environment) 2  | \startnewitemline7                   |
| enumitem (package) 1 f., 8 | style 8                              |
| exercise (environment) 10  |                                      |
| _                          | Т                                    |
| I                          | \task2-7, 9-14                       |
| item-format8               | tasks (environment) 1 f., 7 ff., 13  |
| item-indent9               | The $L^{A}T_{E}X_{3}$ Project Team 2 |
| L                          | x                                    |
| -                          | xparse (package) 2                   |
| label                      | xtemplate (package)                  |
|                            | летрисс (рискидс)                    |